# **4th Dimension 3.0**

*Se vogliamo comprarci un bel camion per trasportare* e *maneggiare i nostri dati, eccoci a disposizione attrezzi come 4th Oimension, un bulldozer dal cuore grosso così, capace di masticare tonnellate di materiale come* se *dovessimo mangiare un sacchetto di patatine da MacOonald's. In dicembre* è *divenuta disponibile in Italia l'ultima versione di questo database, punta di diamante dell'area dei database per Mac, capace di far impallidire la concorrenza girante sui più blasonati mini. Eccone, in queste pagine, la prova su strada*

#### *di Raffaello De Masi*

### */I pacchetto*

Nell'area Macintosh, i componenti più rappresentativi dell'area dei database relazionali sono quattro; 4th Dimension, appunto, ben accompagnato da FoxBase per Mac (che comunque è un poco l'araba fenice del gruppo), Omnis 7 (oggi giunto alla versione 2.0 un vero mostro, nel suo genere, ma che, per motivi che non ho mai avuto chiari, ha

subito diverse traversie distributive in Italia), ed Helix Express (dal gennaio in versione 2). caratterizzato da una curiosa interfaccia in fase di disegno, divertente ma non sempre intuitiva, ma purtroppo non distribuito direttamente in Italia. 4th Dimension ha pregi e difetti rispetto a tali concorrenti; avremo, di ciò modo di parlare in seguito.

AI momento dell'acquisto (dicembre 1993) era disponibile solo la versione

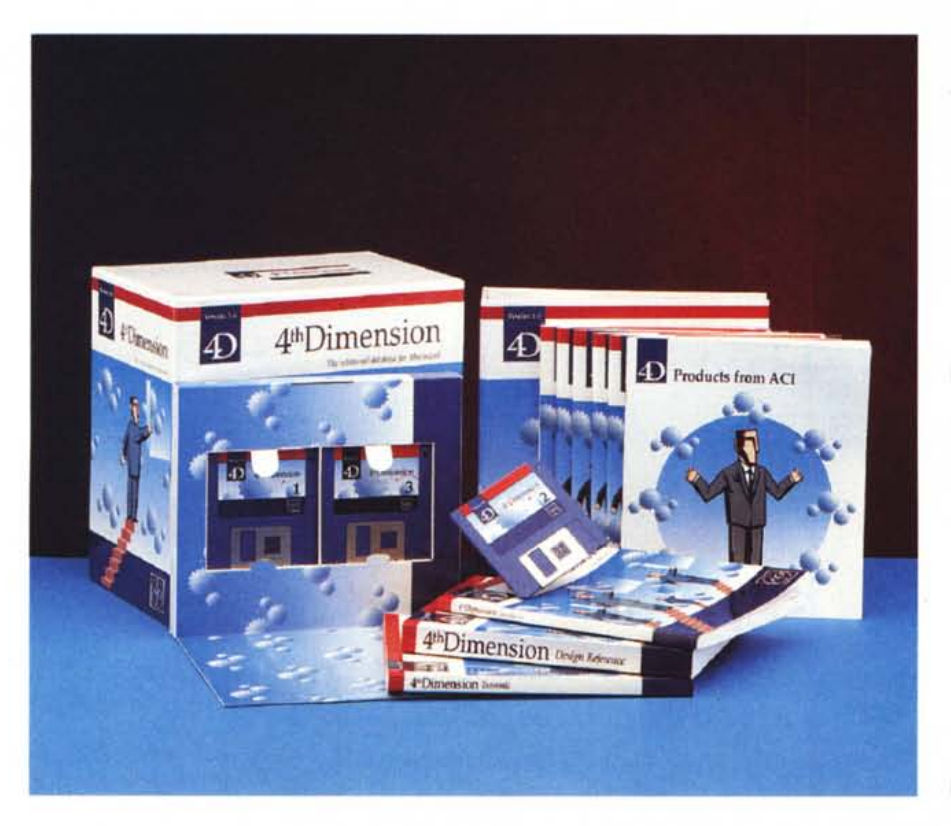

3.05 internazionale (che diverrà, per uno strano gioco di numerazione adottato dalla ACI Italiana, la versione 5 nella nostra lingua, quando sarà disponibile prevedibilmente verso la fine del primo semestre '94). Il monumentale pacchetto, del peso totale di oltre 4 kg è racchiuso in un cubo di cartone robusto e pratico tappezzato del logo della ACI vagamente simile a una forchettata di ravioli.

La scatola, aperta, mostra ben dieci volumi, dal piccolo Installer fino al ponderoso manuale del linguaggio di programmazione. Si tratta di un mare di materiale stampato (ben oltre le 1500 pagine), che fa da corredo al software, racchiuso in quattro dischetti compattati, che si monta attraverso il solito installer Apple e si autodecomprime con il selfexpanding Diamond, del tipo builtin nel package stesso. Non mancano i soliti read-me dell'ultima ora, la cartolina di registrazione, e un utile catalogo illustrante i prodotti di corredo offerti dalla ACI.

#### 4th Dimension vers. 3.0 International

Produttore: *ACIUS Ine. 10351. Bubb Road. Cupertino. CA 95014*

Distribuitore: *Delta s.r.l. Via Brodo/ini, 30 21046 Malnate (VA)*

*Redaeta s.r./. Via Vassalli Eandi. 18 10138 Torino*

Prezzi *(IVA esclusa): L. 2.050.000 Upgrade dalla versione 4XX italiana L. 410.000*

Dicevamo della manualistica; per chi è abituato a incanutire precocemente sugli assurdi manuali della vecchia versione 4 italiana sarà una graditissima sorpresa sfogliare quelli della nuova versione internazionale. Siamo un presenza di un eccezionale corso d'istruzione del pacchetto, che accompagna l'utente, anche assolutamente sprovveduto non solo di 4D ma anche di database. per mano dalle più semplici operazioni di apertura fino alle più complesse e articolate procedure. Ma ne parleremo tra poco.

Una volta installato, il pacchetto, completo di applicazione principale, tool di aiuto e riparazione, e file di esempio raggiunge la grandezza di ben 13 Mbyte (il solo 4D è «pesante» oltre 1.6 Mega). Ciononostante, e questa è una delle marce in più di 4D, è assicurato il funzionamento anche sulle più piccole macchine, dall'SE in poi.

Udite, udite, 4D, almeno in questa versione internazionale, non è protetto; una volta installato il programma non chiede più, stupidamente, ogni mese di inserire il disco di utility ma, solo, la prima volta, di personalizzare l'applicazione e di inserire la keyword. Al contrario della versione precedente, però, l'applicazione di base non può essere più utilizzata in multiutenza, in quanto queste caratteristiche, in questa nuova versione, sono state assegnate a due moduli aggiuntivi (4D Server e 4D Client) venduti a parte. Sotto questo punto di vista 4D è il programma per Mac che gode (si fa per dire, dato il costo elevato) più di tutti di disponibilità di add-in estremamente specializzate.

#### Il programma

4th Dimension è probabilmente il pacchetto più controverso della storia del Mac. Si può amarlo od odiarlo, ma sicuramente non si può ignorarlo. Concorrono a questa fama una serie di fattori legati, in buona parte, a certe caratteristiche del pacchetto stesso, che non ne fanno certo un attrezzo per principianti. Ma esiste anche un'altra ragione di fondo, che contribuisce non poco alla sua fama di database difficile da maneggiare e gestire.

Qualunque sia il parere che uno se ne è fatto, nessuno può certo negare che si tratta di un database con motore La fase di definizione dei campi, si notino le notevoli possibilità di scelta, sia come tipi che come attributi.

La fase di definizione

di un bottone, con le numerose opzioni già

predefinite.

Field name: Field1 **Tupes Attributes** © A Shiphe 20<br>○ 20 Text<br>○ 20 Real  $\Box$  Mandatory □ Display only<br>□ Can't modify<br>□ Indexed 34011 C - D - Integer  $-60 -$  Long Integer **Titnique** ŏ  $\Box$  Choices O **QL** Date List...  $\Box$  Invisible  $\circ$  $D$  – Time **B** Boolean<br>**A** Picture  $\circ$ **OK & Newt Balloon Help...** lŏ Dr-Subfile Cancel

#### 15:29:28 0 0 0 0 5 File Edit Use Design Layout Object Font Style Layout: Layout1  $\sqrt{B}$ File1  $\circ$  A 이ㅁ Field1 Fieldi 로— Field<sub>2</sub> Field<sub>2</sub> ≂⊞ 100 Field3 Field3 리토  $F$  |H Field4 Field4 150 dia 19 FieldS FieldS 国尼 Fleld6 Field6 200 덕 Field7 Field7 田田 Field8 Field8 min  $350$  $400$  $150$  $200$   $250$   $300$ 59  $100$ 450

File Edit the Besign Structure

Red or modify field for file File I

Un tipo di layout, automaticamente creato dal programma.

Edit Use 15:32:47 00  $(2)$   $5$ **Definition** Yame o C Type Forme  $n_{\rm Pl}$  $\Box$ Tex 旨 Eadl **Data Entry** Entry □ Ruto Spelicheck  $\Box$  Choices  $-$ List...  $\Box$  Required  $1$ ist... **Maximum** value:  $\Box$  Excluded  $\Box$ list... **Default** volue: Script only if modified Script... Keys. **Balloon Hel** Cancel  $\overline{\text{CK}}$ 

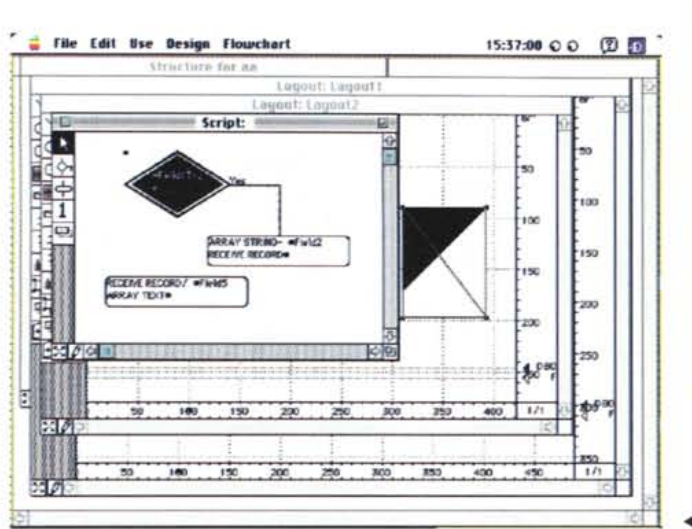

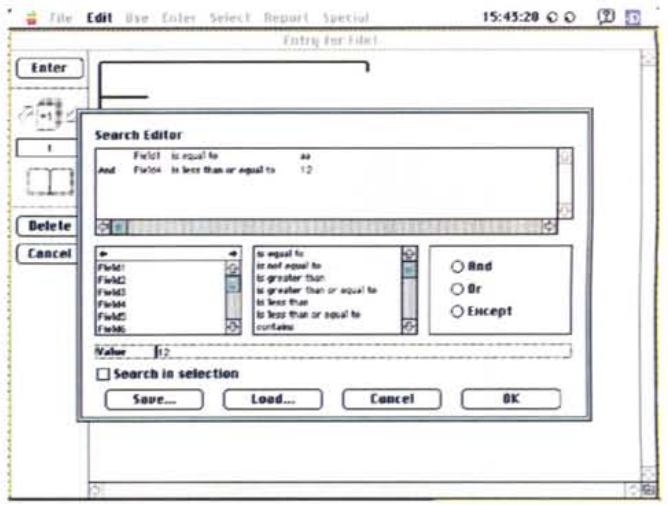

L'editor di ricerca, uno dei più completi mai visti su un package di database.

4 L'ambiente di definizione di uno script, con il sistema delle flow-chart.

a dodici cilindri. 4th Dimension è conosciuto, per fama o per averlo utilizzato, da qualunque utente Mac, e rappresenta una pietra miliare e un punto di paragone per chi decida di gestire in maniera professionale e articolata grosse messi di dati nell'ambiente della mela.

4D, come viene confidenzialmente chiamato dagli addetti ai lavori è, innanzitutto, un database relazionale; questo taglia ovviamente, immediatamente, qualunque tentativo di paragone con altri pacchetti ben noti, uno per tutti il bellissimo e altrettanto noto FileMaker Pro (che, secondo me, potrebbe funzionare, senza problemi, anche in mano a un bambino di prima elementare). Mentre questo, infatti, è stato costruito, intelligentemente, con un'interfaccia tanto agevole quanto naturale (perdendo, per forza di cose, alcune caratteristiche avanzate e che potevano offrire le maggiori performance, una tra tutte il linguaggio di programmazione built-in) Laurent Ribardiere, il padre del programma, ha ritenuto di rivolgersi, con il suo prodotto a una clientela più esperta, sacrificando un poco della facilità d'uso per raggiungere prestazioni e caratteristiche del tutto avanzate.

All'apertura, 4D, dopo i soliti «splash screen» di rito, costruisce una cartella, con un caratteristico simbolo identificativo, contenente due documenti; il layout e la base dati vera e propria. Nel primo sono contenuti lo scheletro del database, nella seconda la vera e propria messe dei dati, in altri termini il materiale da maneggiare, ivi compresi gli elementi di contorno, come gli indici, gli schemi di report, il materiale di grafica statistica e così via.

Il foglio che si apre è assolutamente

bianco e non contiene alcunché neppure in termini di tool. Ma sequendo attentamente le istruzioni del manualetto «Quick Start» è abbastanza facile orizzontarsi.

Quando si crea un nuovo database come abbiamo appena fatto, 4D si mette all'opera rendendo immediatamente disponibile all'utente due ambienti, il Design e l'User (in effetti ce n'è un terzo, il Runtime, ma molte delle sue funzioni sono simili al precedente, per cui vi faremo cenno solo se la cosa sarà necessaria). Non solo, ma essendo 4D parzialmente intelligente, ipotizza che si desideri innanzi tutto realizzare il disegno di fase della nuova struttura di dati. Pertanto crea, nella pagina bianca del Design, un file image, in altri termini una finestrina indice del primo file che 4D gestirà, e in questa finestra il progettista inserirà i campi che faranno parte del corpo del record.

C'è da fare qui una piccola precisazione; i database non relazionali hanno come handicap principale la loro struttura piatta (non a caso i file che producono sono appunto detti 'flat'). 4D, come tutti i relazionali, permette di creare strutture che gestiscono due o più file contemporaneamente, appunto in maniera gerarchica.

Facciamo un esempio (non me ne voglia Francesco Petroni se il mio discorso sarà proprio terra terra, ma sapesse che sforzo ho dovuto fare per far intendere ad un mio committente questa pur banale differenza): immaginiamo di dover gestire il personale di una scuola, in tutti i suoi aspetti. Un file piatto incamererà nella stessa scheda i dati anagrafici, quelli del trattamento economico, quelli relativi alla gestione

delle ferie, e così via. Non si tratta di una gestione molto organizzata, e neppure funzionale (se occorre un certificato di servizio è inutile avere tra i piedi i dati dello stipendio o quelli dei permessi sindacali accordati). Sarebbe meglio che ogni blocco omogeneo di dati (ad esempio l'anagrafico) fosse separato e il blocco delle informazioni richieste si ottenesse dal concorso delle parti occorrenti alla bisogna. Allora sarebbe sufficiente abbinare a un seme generale (ad esempio il nome e cognome, o un numero di codice) i dati necessari prelevandoli da file paralleli contenenti i dati necessari strutturati in maniera opportuna.

Un file del genere è a base relazionale. Ogni file è legato a subfile e questo ad altri in una gerarchia pressoché infinita che va però gestita con oculatezza altrimenti può trasformarsi in un labirinto.

Dopo queste poche parole dovrebbe essere facile comprendere la funzione della finestra Struttura; è il campo di battaglia in cui scendono i vari file concorrenti alla applicazione, in cui lo stratega (il programmatore) disegna le strategie e imposta le tattiche per ottenere il migliore risultato.

Il compito successivo è quello di disegnare il o i layout dei record, la-le schede su cui i dati compariranno e attraverso cui immetteremo nuovi dati: passeremo così attraverso la fase di disegno e definizione dei campi (ben dieci in tutto) nel loro formato e grandezza. Esaurito questo compito, disegneremo i veri e propri layout, il formato della scheda su cui i campi compariranno (sia per l'input che per l'output). Essi possono essere più di uno, tagliati

15:53:20 0 0 (2) 图

iά

isió

200

 $250$ 

\$xFox

 $\overline{1}$ 

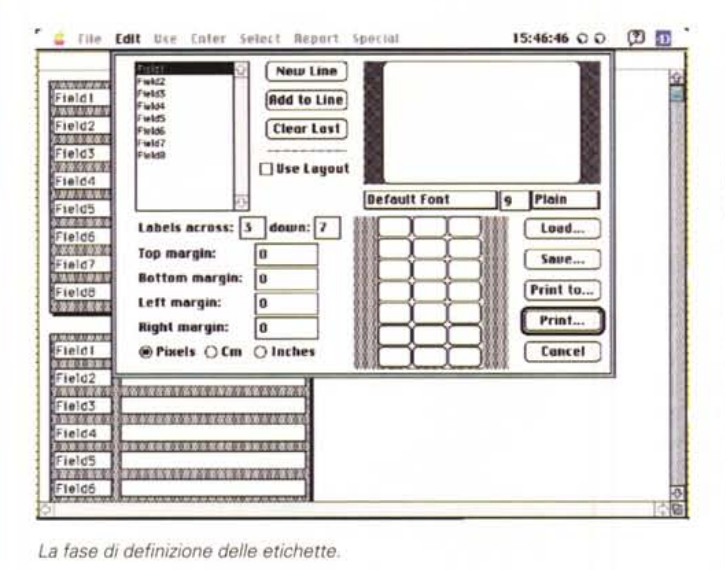

L'organizzazione delle gerarchie delle password; si noti come sia possibile esequire una procedura alle operazioni di Login.

per usi ed esigenze diverse. 4D offre già diversi formati standard per la creazione dei layout, essi vengono visualizzati come icone sullo schermo, e possono essere scelti semplicemente cliccandoli. La struttura della scheda comunque non è vincolante; è possibile accedere ad un ambiente di disegno abbastanza sofisticato, con una serie di tool raffinati, abbastanza simile a un MacDraw delle ultime versioni. Righe, separatori, salti di pagina, eliminazione o aggiunta di campi avvengono quasi sempre in fora di un click del mouse. Interessante, in questo ambiente, la possibilità di creare diverse pagine afferenti allo stesso record; questo rende più agevole la manipolazione di record particolarmente «pieni» su schermi piccoli, senza far ricorso alla talvolta fastidiosa barra di scroll.

Se si parte, per la costruzione di un layout, da uno già definito si ha oltre tutto un grande vantaggio; ben otto pulsanti, destinati ad eseguire le funzioni più utili sono già predefiniti sullo schermo, dotati, inoltre, di icone intuitive, e sistemati in maniera raccolta e ordinata.

#### La gestione dei file

Una volta definito il layout, si può passare alla utilizzazione della struttura per l'introduzione dei dati. Selezionando l'opzione «New Record» compare il layout definito per l'input; il resto è abbastanza intuitivo e simile a tutto quanto avviene in altri pacchetti. Lo schiacciamento del pulsante di inserimento del record o la selezione di un nuovo record permette la registrazione della scheda appena creata. Quanto attiene alla costruzione della sua base dati può certe volte portare a confusione e a una certa macchinosità nella utilizzazione. Ma abbiamo solo sfiorato la superficie di un mondo a quattro dimensioni. E lo vedremo immediatamente.

File Edit Use Design Passwords

**PATT** Edit User

**Beer name:** 

Password:

Last use:

**Startup procedure:** 

**Number of uses:** 

**All Groups** 

 $.59...100...$ 

 $\overline{50}$  $100$  $150$  $200$ 250  $500$  $350$  $400$  $450$ 

**User** 

 $P$  be

 $101$  and  $0.12$ 

Time Inc.

四四眼

**R**ed

Immaginiamo di avere a disposizione una base di dati già ben articolata e corposa (non è importante se essa sia piatta o strutturata su subfile). I muscoli del nostro cominciano a vedersi già nei comandi di ordinamento e ricerca. Quest'ultimo è particolarmente potente già senza particolari personalizzazioni. Il seme di ricerca può essere articolato in maniera particolarmente complessa (non esiste, in teoria, limite al numero di condizioni imposte) e, soprattutto, è molto facile da impostare in quanto tutte le possibili opzioni sono presentate a schermo e debbono essere solo cliccate

Quando si apre l'editor di ricerca i campi indicizzati vengono evidenziati in neretto. Se solo uno dei campi è stato in fase di definizione indicizzato, è disponibile anche l'opzione «Search by layout», che moltiplica di numerose volte, la velocità di ordinamento e ricerca basata su campi.

#### Parlando del meglio

Finora, ancora tutto normale; ma da questo momento in poi arriva il bello. Entriamo, cioè, un poco più a fondo nelle caratteristiche che differenziano un buon database e uno eccellente. Per parlare di ciò dobbiamo ritornare un momento al layout della scheda.

Qualunque sia quello che abbiamo scelto, esso conterrà dei campi, doppio click su uno di essi e apriremo una finestra di particolarizzazione del campo

stesso. Si tratta di una finestra abbastanza complessa, e non sempre intuitiva; il suo scopo è quello di definire il formato dell'informazione che vi sarà visualizzata e altri aspetti, più o meno dipendenti e specifici del tipo di campo. così come è stato definito nel layout.

**Designer** 

00-00-00

[ Cancel ]

 $n**r**$ 

 $400 - 1/1$ 

Default owner of objects created by this user:

150, 200, 250, 300, 320

Analizziamo solo per un momento il contenuto di questa finestra alla ricerca del materiale più interessante. In alto a sinistra c'è l'area di definizione del campo stesso, con a destra le opzioni relative ai filtri di entrata. Al di sotto c'è una interessante subfinestra. Oltre a settare l'autospell (ovviamente, sulla versione da noi provata, solo in lingua inglese), esiste una schiera di tre scelte relative a possibili liste; le scelte vere e proprie, visualizzate poi, durante l'uso, da un menu a tendina che può essere scorso dall'utente, la lista dei valori obbligatori, e quella di quelli non ammissibili. Combinando opportunamente le cose in maniera acconcia, è possibile organizzare l'entrata nel campo in maniera più o meno rigida, lasciando all'utente la libertà desiderata o imponendogli di non derogare da certe regole imprescindibili.

Esiste, in fondo alla finestra stessa. prima dei due soliti pulsanti di «OK» e «Cancel» un'area rettangolare che racchiude tre bottoni, «Script», Balloon Help, e Keys. Di quest'ultimo c'è poco da dire tranne che permette di assegnare a una sequenza di tasti l'operazione eseguita dallo script stesso. Il secondo permette di agganciare a un oggetto un BH, con un messaggio personalizzato (ad esempio, «Non è permesso inserire valori superiori a 1200» o «I codici clienti cominciano tutti col simbolo di \$»), che, abbinato al filtro, che già di per sé

MACINTOSH

fornisce una finestra di «warning» in caso di entrata errata, rappresenta da una parte un'efficace barriera contro gli errori, dall'altra permette di districarsi facilmente in caso di difficoltà.

Ed arriviamo alla creazione degli script; 40 possiede un sistema rapido e divertente per dare allo script un aspetto figurativo piacevole, ben altra cosa è invece la sua configurazione.

Schiacciando il bottone «Script» si accede al potente linguaggio di programmazione integrato in 40. Si tratta di un idioma molto articolato, non sempre facile e piacevole da usare, dotato di una struttura e di regole che lo fanno assomigliare ad un incrocio tra il Basic e il Pascal, con cui si costruiscono vere e proprie «pièce» di programma che sono poi assegnate al bottone stesso.

Il vero vantaggio di questa fase sta nel fatto che lo script può essere assegnato anche ad oggetti diversi da bottoni et similia; tanto per intenderci, è possibile associarne uno a un campo, che, se modificato, lancerà lo script stesso.

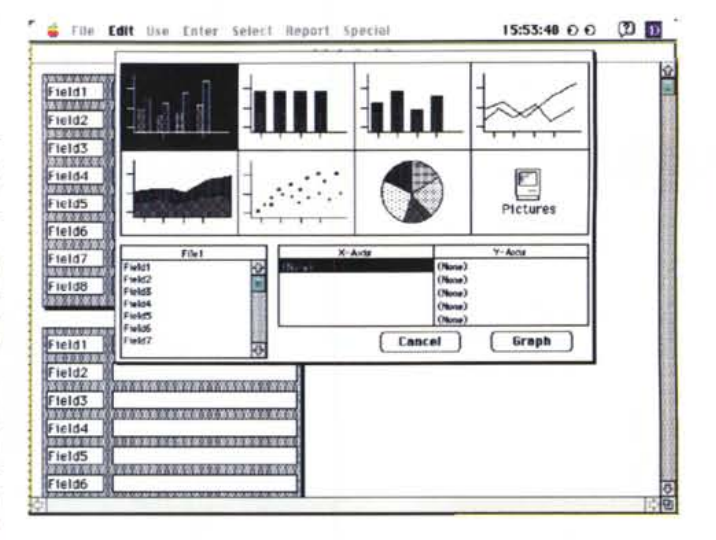

*L'editor di grafica commerciale, non certo eccezionale, anche se insolito in questo tipo di prodotto.*

#### *L'accesso ai dati*

40 possiede un sistema di difesa delle informazioni molto ben articolato e funzionale. Detto in due parole, 40, attraverso il suo Access Editor può specificare le generalità degli utenti del database, dotate gli utenti di password, creare gruppi di utenti con differenti livelli di accesso al database, creare gerarchie di utenti nidificati, specificare «possessori» di oggetti, a livello diverso, assegnare una procedura di startup per ogni utente e specificare un possessore-responsabile di gruppo. Ad ogni elemento di quelli precedentemente indicati può essere permesso l'accesso, in differente ma-

## **Dieci anni con Mac**

*di Raffaello De Masi*

Dieci anni fa compariva sul mercato una scatola quasi cubica, dotata di un maniglione superiore integrato nello chassis, di una tastiera dotata pressoché dei soli tasti alfanumerici e di una strana appendice delle dimensioni di una saponetta. Oggi a distanza di tanto tempo è difficile immaginare come, all'epoca, l'oggetto fece scalpore, non tanto per il suo aspetto, quanto per la rivoluzionaria concezione della sua filosofia d'uso. La vera rivoluzione era infatti lì: icone, finestre menu, cartelle rappresentavano concetti del tutto nuovi, anche se facilmente assimilabili ed erano tutti basati su una sola, semplice affermazione di principio, un computer basato solo sulla visione.

In effetti non si trattava di un'idea del tutto nuova; già l'anno prima aveva fatto la sua apparizione un computer stranissimo, basato sulla stessa filosofia, il Lisa (un vero e proprio progenitore, tant'è che i programmi per questo, inizialmente, giravano su quello). Ma Mac, questo il nome, si basava su una nuova filosofia hardware, del tutto opposta a quella che aveva fatto la fortuna del suo predecessore, l'Apple Il; era una macchina virtualmente chiusa, in un mondo in cui il già affermato PC offriva al contrario un'architettura completamente aperta, pronta ad accogliere schede, dischi, periferiche messe a disposizione da case concorrenti.

Stupirono, manco a dirlo, certe altre scelte, che parvero all'inizio suicide (e fu proprio Steve Jobs, pare, a imporre come essenziale questo tipo di ambiente). come un piccolo schermo in B/N integrato da 9 pollici, una stampante del tutto nuova e originale, unica da accoppiare al cubotto, una memoria centrale per l'epoca notevole (il Mac parti con 128K di memoria, che quasi immediatamente passarono a 512) un disk driver da 3.5 pollici.

Ma sebbene, almeno all'inizio, non ci fossero grandi differenze con il Lisa, al contrario di questo Macintosh ebbe immediatamente un successo evidente, e non potè fare a meno di innescare quella che poi si sarebbe trascinata fino ad oggi intatta, l'eterna diatriba tra elogiatori-denigratori delle opposte filosofie Apple-PC.

Forse anche a causa di questa contrapposizione il successo di Mac fu proporzionale alla sua fama di macchina per il word processing e per la grafica (colpa, forse delle due applicazioni inserite, a costo zero, nel software di base, MacWrite e Mac-Paint). Non so bene per quale motivo, Macintosh fu considerata un calcolatore difficile da programmare, sebbene fin dall'inizio Microsoft e la stessa Apple avessero offerto buoni linguaggi adatti all'uso e alla gestione della pur complessa interfaccia Mac; erano i tempi del Microsoft Basic 1.0, del MacPascal prima versione (uno strano Pascal interpretato). La stessa Apple realizzò un Basic di grande qualità, che rimase solo allo stato di beta version, e non ebbe mai un seguito commerciale.

A contribuire alla fama di macchina per wp interveniva la sofisticata gestione dei font, e la disponibilità quasi immediata di una stampate a tecnologia laser, la Laserwriter 1, più simile, nell'aspetto a una fotocopiatrice che a una delle snelle periferiche di oggi. Il tempo passava, le applicazioni si moltiplicavano e l'utenza cominciava a chiedere di più. Il 512 (il fat Mac) passò a Plus (1 mbyte di RAM, ma soprattutto dotato di 128 e poi 512K di ROM, contro gli striminziti 64K iniziali). Era giunto il momento di passare ad una macchina superiore, dotata di uno schermo nel vero senso della parola, magari anche a colori. Arrivò il Mac Il

Si trattava di una macchina rivoluzionaria, non solo nelle prestazione (schermo non più integrato, colore, memoria notevole, HD) ma anche nella filosofia; dopo tre anni diveniva espandibile, e da essa venne fuori una stirpe degna di Priamo. I Mac Il cominciarono a diversificarsi sempre di più (forse fin troppo) e assunsero nomi inizialmente criptici (SE, llci, Il ex, llx, llfx) e poi, man mano che ci avviciniamo ai nostri giorni, di fantasia:

Centris, Performa, Quadra (ispirati più o meno vagamente a nomi di automobili). Siamo ai giorni nostri con sofisticazioni impensabili solo qualche anno fa; interfacce *Una schermata presa dalle librerie di esempi fornite col pacchetto.*

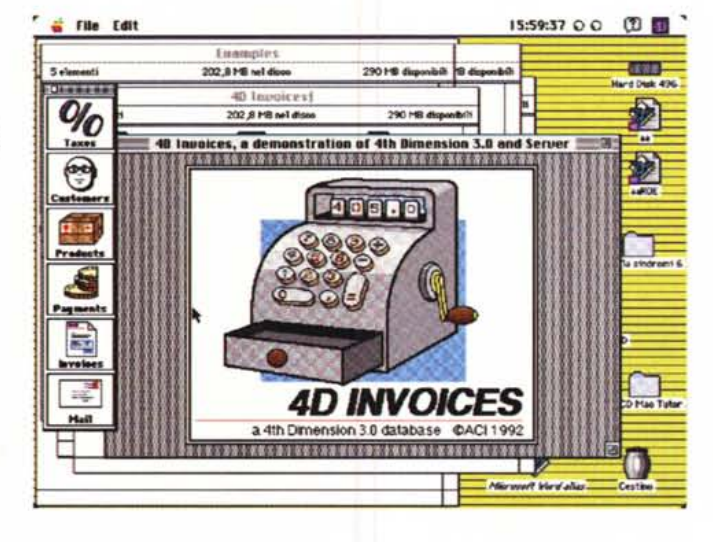

niera, all'ambiente di Disegno, alla definizione e modifica del File, alle operazioni diverse di registrazione, ai layout, alle procedure, agli elementi di menu. In aggiunta a queste caratteristiche il sistema può mantenere una «storia» dei movimenti dell'ambiente (in altri termini, l'editor di accesso di password può registrare il numero, i

tempi e le modalità di accesso di ogni utente al database).

Il sistema si basa sull'architettura ben nota della diminuzione di prerogative man mano che ci si allontana dalla radice dell'albero. Si va pertanto dalla poltrona del disegnatore allo scanno del semplice consultatore attraverso una serie di gradi gerarchici assegnati dal disegnatore e dell'amministratore stesso del sistema. Utili, in questo caso, le finestre di visualizzazione della gerarchia e la possibilità di dotare ogni utente, qualunque sia il suo grado nella struttura stessa, di prerogative speciali non proprio specifiche del grado occupato. Interessante un esempio, visto sulle pagine di Mac UP, a tal riguardo, di una procedura di logging iniziale di un nuovo utente che, in base alla estensione della password che gli era stata fornita all'atto della iscrizione, si inseriva automaticamente nella struttura gerarchica stessa.

Prima di chiudere, infine, un'occhiata al maneggio dei processi. Si tratta, senza ombra di dubbio, del più utile upgrade inserito in questa nuova versione di 4D. Di cosa si tratta è presto detto. <sup>È</sup> possibile aumentare la funzionalità di un database traendo vantaggio dalle possibilità di multitasking di 4D.

Processi multipli possono essere eseguiti contemporaneamente permettendo a 4D di eseguire operazioni an-

di comunicazione rapidissime, QuickTime, CD Rom integrato, Apple Script, comunicazione con le maggiori piattaforme concorrenti.

E nel futuro?

#### *Storia del Mac, con qualche divertente spigolatura*

**1984** Nasce Mac 128 con la sua forma caratteristica, il mouse, il drive interno da 3.5 pollici, e lo slogan «For the rest of US». Gli ordini furono modesti, soprattutto università, cui veniva venduto a un prezzo ridotto. Il software è poco (Mac Write, Mac Paint, Draw, Helix, Filevision, qualche timido integrato).

**1985** Nasce il Fat Mac, ma il melone vive ancora una vita stenta, sopraffatto dalla esplosione del mercato PC. In giugno la Apple sfiora il fallimento. John Sculley licenzia il 20% del personale chiude tre officine. Microsoft, per tutta aggiunta, immette sul mercato Windows 1.0 che permette, su PC di utilizzare un'interfaccia simile a quella del Mac. Appare la rivoluzionaria Laserwriter, dallo stratosferico prezzo di circa 7000 \$ e una strana periferica, MacCharlie, primo tentativo di far girare software PC su Mac. Per il software è il momento di Pagemaker, MSWord, MS File, MSChart e Multiplan, un foglio elettronico rivoluzionario, che darà poi i natali a Excel.

**1987** Compare il Mac Il, dotato del processore 68020 e la sindrome del giocattolo sparisce. Nel software vediamo la comparsa di pacchetti raffinati come Adobe IIlustrator, cui seguirà poco tempo dopo Free Hand. Ma in questo campo la rivoluzione è data dall'introduzione del Multifinder. Altro prodotto rivoluzionario, in questo campo è HyperCard, mentre vede la luce Word 111, che, secondo i denigratori, ha più bug dell'ambasciata americana a Mosca). Apple abbandona il campo del software e forma la Claris, che potenzierà i prodotti già esistenti e ne svilupperà di nuovi. Anche i Mac piccoli aprono una porticina, mentre Shiva realizza il primo modem networkabile al mondo. Mac supera il milione di unità vendute.

1988, anno ricco di novità. Ecco apparire il floppy ad alta densità, la rivoluzione Next, la battaglia delle RAM, la Laserwriter Il (con una messe di varianti sulla linea Il), la prima stampante PostScript a colori (QMS ColorScript) il driver ottico cancellabile Pinnacle, Illustrator 88. Apple, stanca di pagare salatissimi diritti ad Adobe, realizza la sua originale tecnologia font TrueType.

Il **1989** è soprattutto interessante per la comparsa dell'SE/30, la release del 32bit QuickDraw, l'affidamento del System 7 agli sviluppatori, la prima stampante HP per Mac, la DeskWriter. Apple paga fior di bigliettoni alla compagnia dei Beatles per aver infranto certi diritti sulla gestione del suono... (Compaiono i primi database relazionali (40, Double Helix, Omnis 5. Compaiono anche due piccoli programmi molto noti, Pyro e After Dark). Comincia ad infuriare la polemica e successiva battaglia legale tra mondo Mac e Windows.

**1990** in fase di attesa; le novità più importanti sono l'uscita della beta version del System 7 e l'affidamento a licenziatari di AppleTalk.

Il **1991** vede l'uscita del modello Quadra e di una raffica di periferiche nuove. L'LC diviene il computer più venduto del catalogo, compaiono pacchetti come WordPerfect Il e ClarisWorks, Borland assorbe Ashton-Tale e taglia via la linea Mac (FullWrite Pro, Full Impact), Appare la Stylewriter I la prima stampante pensata per l'home computing. A sette anni da Jazz, Lotus offre 123 per Mac, un foglio elettronico dalle prestazioni ancora superlative. Ma è anche questo l'anno della comparsa dei Power-Book, dopo una sfortunata esperienza dell'anno precedente con un monumentale portatile.

**1992** è l'anno del System 7, partorito dopo contorcimenti atroci. QuickTime la fa da padrone (viene presentata anche una versione per Windows) e Apple presenta tecnologie superbe, come il Newton e Gasper, il suo progetto di tecnologia di riconoscimento vocale ancora oggi in sviluppo.

Nel 1993 le vendite del Mac raggiungono gli 8 milioni di esemplari E il momento dei Centris, forse la migliore accoppiata prezzo prestazioni mai realizzata. Compare PowerCD e la stampante Apple a colori.

E domani, cosa ci sarà? In tanti, sulle riviste specializzate, si sono sforzati nelle elucubrazioni. PowerBook alimentati da batterie superminime, capaci di far funzionare la macchina per giorni interi, Mac basati sul PowerPC e suoi successori, dotati di tecnologia di riconoscimento vocale. Definitiva caduta dei floppy a favore dei CD riscrivibili, grafica in 3D veloce e facile, completa interfaccia telefonica del tipo built-in, un ipotetico Quadra 9700, di cui Mac User si diverte a elencare le specifiche, sono solo alcune delle più o meno futuribili possibilità. Addirittura, chissà che non possa aversi la riconciliazione di John Sculley e Steve Jobs? Staremo a vedere.

che completamente differenti nello stesso momento. Ad esempio un processo può eseguire una ricerca, un secondo stampare una selezione di record, un altro visualizzare un layout per l'introduzione di nuovi record. Il numero di processi disponibili o in corso è solo limitato dalla quantità di memoria a disposizione.

L'uso più comune dei processi è legato alla necessità di eseguire operazioni lunghe e noiose senza interrompere altre più necessarie. Alcuni esempi d'uso di processi sono lavorare con più di una selezione o un record corrente alla volta, avere a disposizione, sempre contemporaneamente più di un solo layout di input e output, o più di una finestra attiva, o abbandonare in background operazioni per forza di cose lente (esempio stampa o esportazione di grosse messi di dati).

#### *Il linguaggio di programmazione* e *i tool aggiuntivi*

Come già abbiamo avuto modo di accennare, 4D è corredato di un robusto linguaggio di programmazione

Compresi nel costo del package sono compreae 3 Utility, 4D Customizer, 4D Tools e 4D External Mover. In ossequio alla filosofia ACI, del tutto simile a quella del Principato di Monaco (dove si paga anche l'aria che si respira), si tratta di tre applicazioncine di scarso valore intrinseco e pratico. Tutto il resto, ne parliamo a fianco, si paga a parte, anche profumatamente.

Il linguaggio offerto è estremamente potente e flessibile. Dotato di un manuale molto ben realizzato e sufficientemente articolato (oltre le 400 pagine) è ottimamente strutturato e permette di realizzare procedure complesse e potenti. Pur in possesso di certe idiosincrasie già riscontrate nella precedente versione, risulta, dopo un periodo di training sufficientemente lungo, agevolmente utilizzabile, specie per chi conosce già il linguaggio Pascal.

#### *Conclusioni*

4D, componente del gruppo dei quattro indicato all'inizio, è uno dei più famosi database per Mac, secondo forse solo a Omnis, che però è sempre stato avvolto da un alone tenebroso di incomunicabilità pari quasi alla sua potenza. Di questo condivide l'impostazione di base per cui l'utente dell'uno avrà poche difficoltà a adottare l'altro e la sua interfaccia, che, è bene dirlo, non è proprio entusiasmante specie in ambiente di disegno.

Come è prevedibile, non si tratta di

### **I package aggiuntivi 4D**

ACI produce ben dodici package aggiuntivi che integrano e ampliano le funzioni di 4D. Premesso che il pacchetto di base è comunque completo, e capace di realizzare applicazioni complete in grandissima qualità, gli add-in forniscono quei tool in più necessari per facilitare da una parte il compito del programmatore, dall'altra per permettere operazioni particolari non possibili o difficilmente raggiungibili attraverso il pacchetto di base.

4D Server è il necessario complemento a 4D quando occorre lavorare in multiutenza. Questa opzione, compresa nel package precedente, è stata scissa e potenziata nella nuova versione, secondo la più recente tendenza dei progettisti di 4D che hanno voluto così scindere le due distinte aree della mono e della multiutenza. In questa occasione è stata completamente ridisegnata la struttura stessa dello sharing; molti sistemi database multiutenza usano la tecnologia del file sharing; 4D supera questa barriera offrendo un'architettura Client/Server dove la workstation cliente maneggia direttamente l'interazione con l'user. Il cliente invia la richiesta che è processata dal server. Questi risponde inviando al cliente l'appropriata informazione. La conseguente divisione del lavoro fra cliente e server diminuisce significativamente la circolazione delle informazioni sul network, incrementando notevolmente le prestazioni del sistema. Se a questo si aggiunge il fatto che il «data engine» risiede sul server e può essere adottata un'adeguata tecnica di data caching, il risultato si traduce in una snellezza e una velocità dell'ambiente senz'altro significativa.

Ma 4D Server non è solo un data server. Esso «serve» anche i componenti strutturali del database, consentendo a diversi clienti di accedere all'ambiente di sviluppo simultaneamente. In questa ottica è significativo che fino a 32767 utenti possano essere collegati alla rete (ovviamente tenendo anche conto dei limiti dipendenti dall'hardware), mentre possono essere adottati fino a 128 processi per utente e un numero praticamente illimitato di transazioni.

Altri moduli sono di tipo direttamente produttivo. Tenendo conto che sono tutti perfettamente integrati, ricorderemo il 4DWrite, un semplice ma efficiente wp capace di scambiare dati e file con File-Maker Pro, tutti i package Microsoft (da Works a Word ad Excell, tutte le versioni di Write, Write Now e WordPerfect, e qualunque applicazione che accetta il formato RTF. E, ancora 4D Calc, un buon spreadsheet il cui gran pregio, forse sta soprattutto nella integrazione stretta con 4D, nel senso che può includere riferimenti diretti a campi e record del database. Fa buona parte del gruppo 4D Draw, un pacchetto di grafica dall'aspetto e dalle funzioni molto simili al Draw vecchia maniera.

Il blocco dei tool di sviluppo connessi con 4D è rappresentato dal Compilatore, vero overboost del sistema, capace di incrementare in maniera notevole la velocità delle applicazioni specie se «condite» di calcoli matematici. Per facilitare il lavoro durante lo sviluppo di grosse applicazioni è interessante l'adozione di 4D Insider, capace di evidenziare le varie parti del database e le loro interrelazioni, come pure di visualizzare le più complesse strutture di navigazione tra gli elementi del database. Ancora viene fornito, sempre a richiesta, un package di backup abbastanza sofisticato. Ma farà la gioia dell'utente-programmatore avanzato la possibilità di disporre del modulo 4D External Kit, che sulla base della architettura completamente aperta di 4D, permette di includere del package di base procedure e funzioni esterne, create con un linguaggio compilabile, sia in forma singola che come blocchi di procedure che funzionano, a tutti gli effetti, come funzioni già esistenti nel pacchetto stesso.

L'ultima famiglia di moduli è rappresentata da quelli cosiddetti di connessione, che comprendono 4D Oracle, 4D SQL Server, e 4D DAL. garantendo praticamente l'accesso a strutture di dati presenti nella maggior parte delle altre piattaforme. C'è infine da evidenziare che ACI produce, comunque un database, FileForce, basato su un'architettura simile a 4D, ma dalle prestazioni ridotte.

un pacchetto destinato al neofita o al medio utente, che troverà sul mercato prodotti più che soddisfacenti alle sue necessità a un prezzo inferiore e, soprattutto, più facili e piacevoli da usare. Ma se si desidera fare il vero salto di qualità, 4D può essere una scelta valida.

La vecchia versione italiana (4.2.2) ha sempre sofferto di un grave handicap; quello di disporre di un manuale estremamente stringato, talvolta confusionario e, comunque, non proporzionato alla qualità del programma; era un vero peccato perché la versione internazionale era di gran lunga meglio dotata e corredata. Anche questa nuova versione possiede, oggi, un eccellente blocco di manuali in inglese e, se solo si mastica un poco questa lingua, mi sento di consigliare vivamente all'utente professionale questa versione, se si dovesse verificare che la tipologia e la filosofia dei manuali della nuova versione italiana dovessero ricalcare quelle vecchie.

4D non ha dalla sua, comunque, una sola dote, la velocità; altri fanno certamente meglio sotto questo punto di vista. La cosa può essere aggirata e il nostro ritorna a prevalere dotando il pacchetto del compilatore (a pagamento, manco a dirlo), che può ridurre di alcune volte i tempi in gioco. C'è poi la possibilità di dotare il package di base di numerosi optional (vedi riquadro).

Archivio Composizione Vista Classe Altro

 $11:40$ 

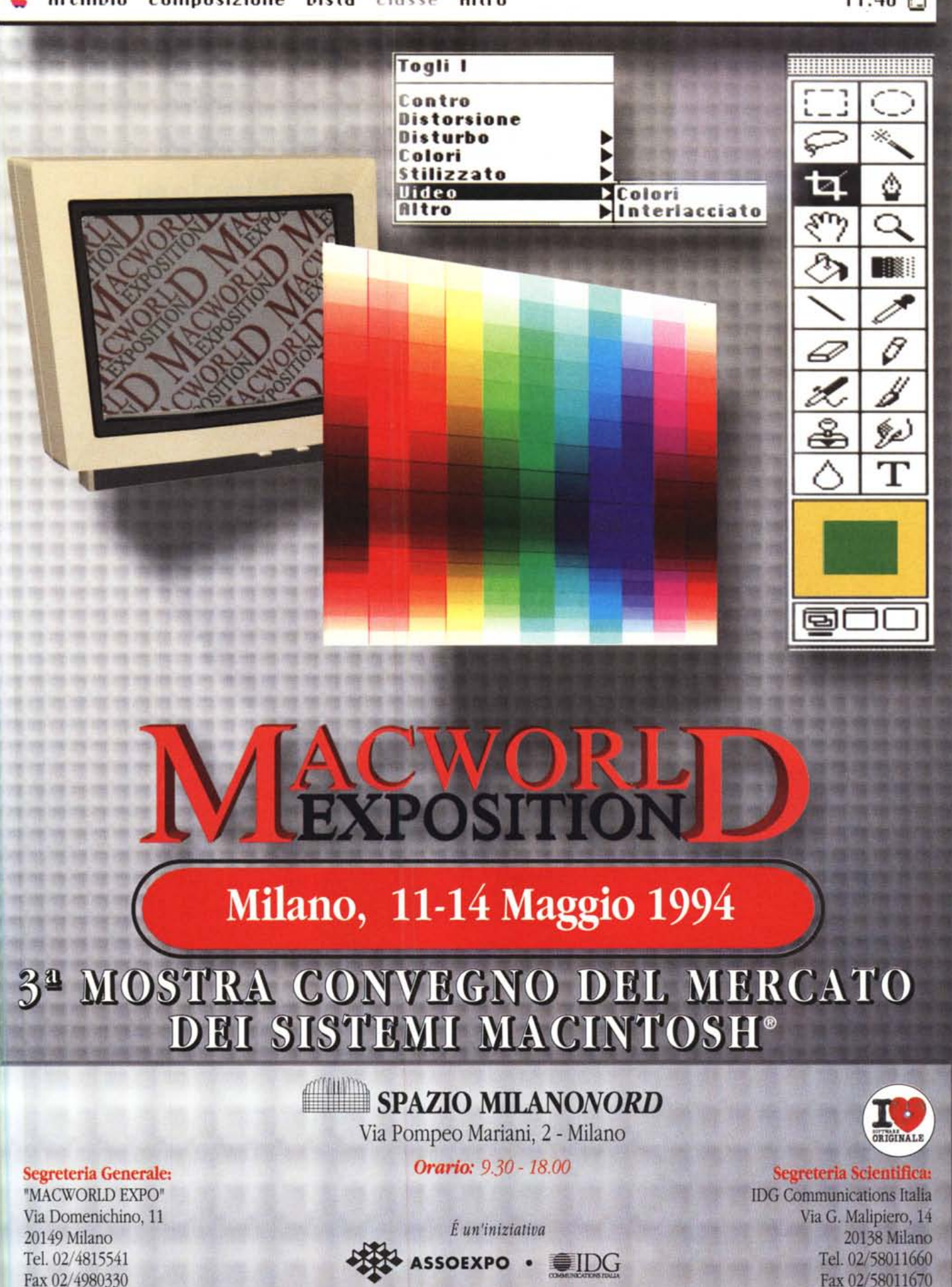